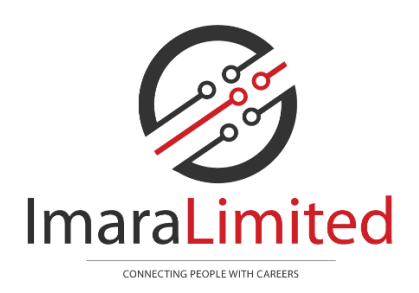

## **Introduction to FlexiTime**

*Imara Limited has integrated its end to end recruitment and payroll management platform with the online time-entry system FlexiTime. All Contractors are required to enter their hours/days worked online.*

*Imara will enable you to save time on admin as Imara will create Buyer Created Invoices (BCI) meaning that GST registered contractors no longer need to send us and invoice. We will issue you with a remittance and your pay all at the same time.*

*1. You will receive and email that looks like this …*

Dear Test.

Imara Limited has set you up as a FlexiTime user.

**Log In Now** 

FlexiTime is an online time recording and payroll system. Find out more

You have received this email because the administrator at Imara Limited has set you up as a FlexiTime user. If you have received this email in error, please notify the sender.

2. *When you click Log In Now you will be taken to a website with a screen that looks like this … Enter a new personal password and then confirm your new password and click Login.*

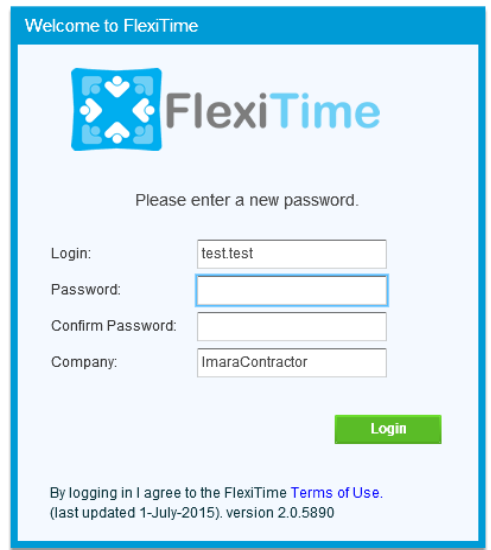

*3. You will be taken into FlexiTime where you can now Record Time* 

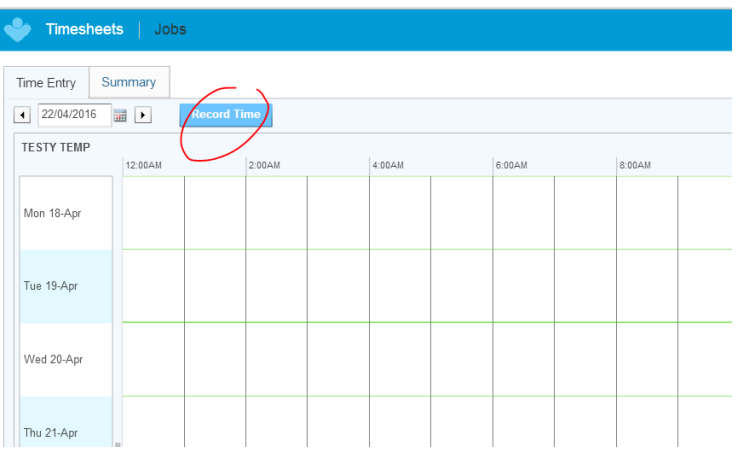

*4. Select your assignment from the WORK drop down, enter the date, your hours and SAVE*

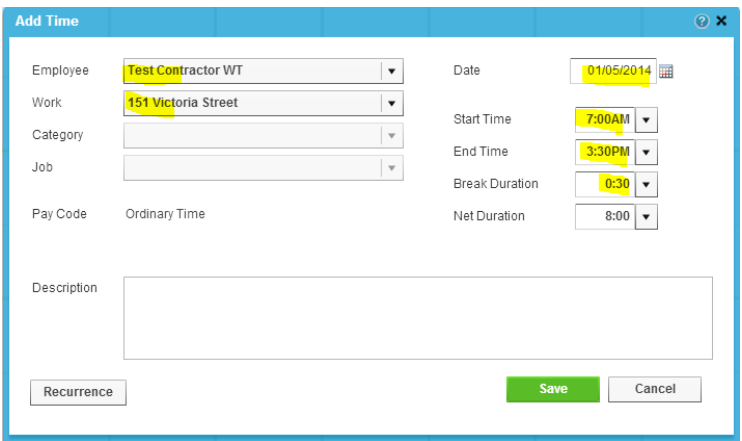

*5. If you are on a daily rate your screen will ask you for the days over the week you can enter .5 for half day etc.*

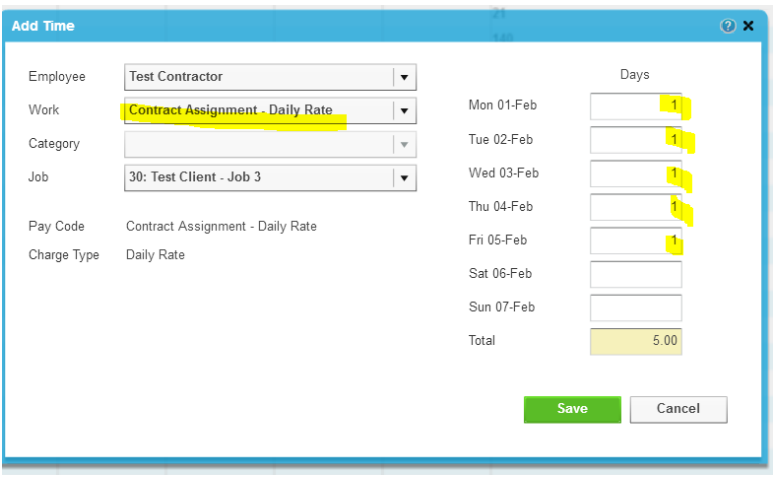

*6. Go to Timesheets – Summary Tab – Request Approval button on far right It is very important that you request approval for your hours worked this will send an email to your timesheet approval manager to alert them to approve your time worked. You can see if your time you've sent the request as the little red flag turns orange and when your time has been approved when the little red flag turns green.*

Go to Timesheets – **Summary** – Request Approval button on far right

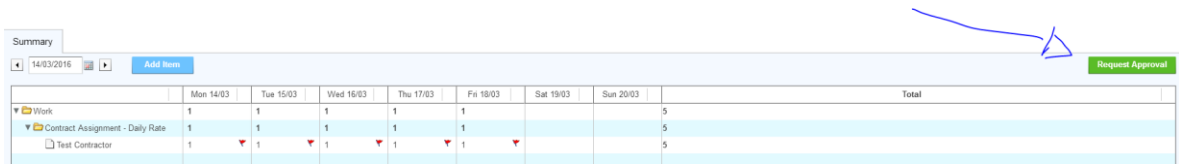

## **Quick tip – Edit or Remove a time entry**

Double click on **time entry** to open to view, edit or remove a time entry or double click on **your name** to edit and remove from week view

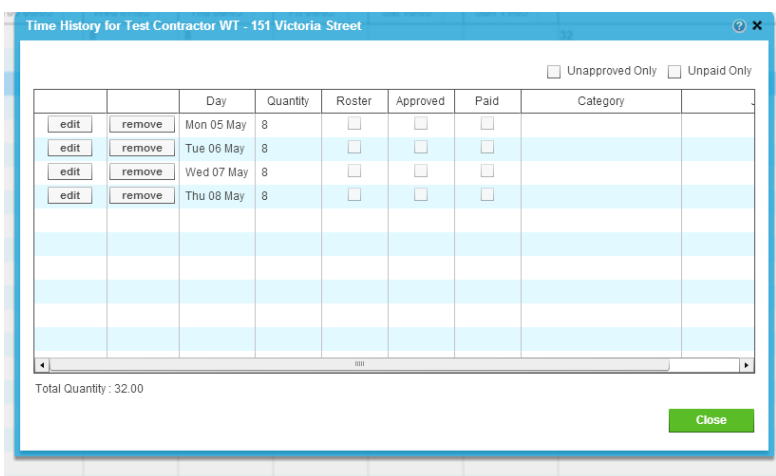

## **What does your manager see?**

Your manager receives an email from [noreply@flexitime.co.nz](mailto:noreply@flexitime.co.nz) and they simply click the blue APPROVE TIMESHEET button. If they **do not agree** with your time they **need to contact, you** to amend your entry and resend for approval.

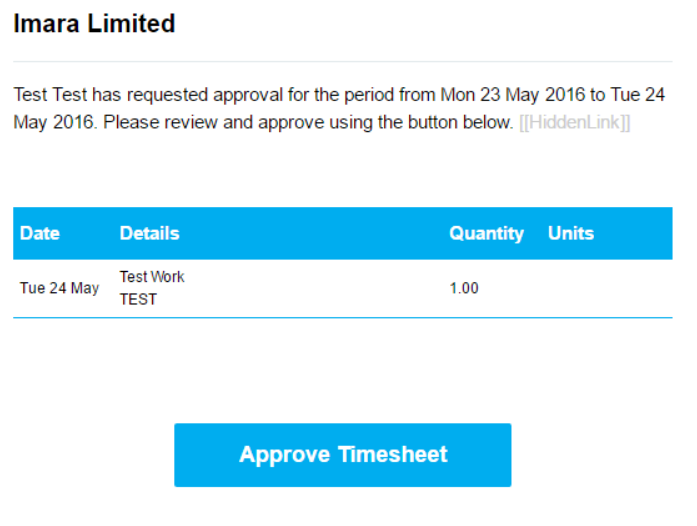